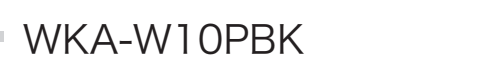

**Contract Contract** 

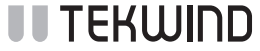

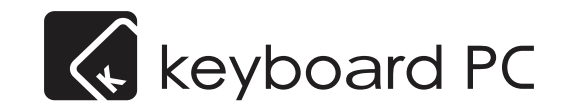

# Keyboard PCⅡ Pro Edition 取扱説明書

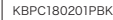

KBPC180201PBK このマニュアルの記載内容は2018 年2 月1 日現在のものです。製品の外観、仕様等は予告なく変更され る場合がございます。このマニュアルの内容の一部または全部を無断で複写、複製、改変、引用、転載する ことはできません。

# 本製品をお買い上げのお客様へ

本製品をお買い上げ頂きまして、誠にありがとうございます。 ご使用の前やご利用中に本書をお読みいただき、正しくお使いください。

# パッケージ同梱品

本製品には、次の物が含まれています。

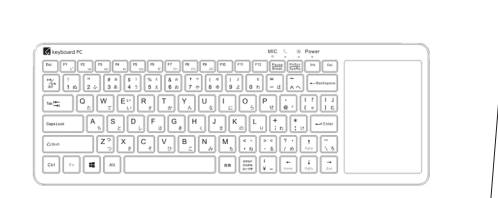

□本体 □取扱説明書(本書)

## 各部の機能と名称

## <前面>

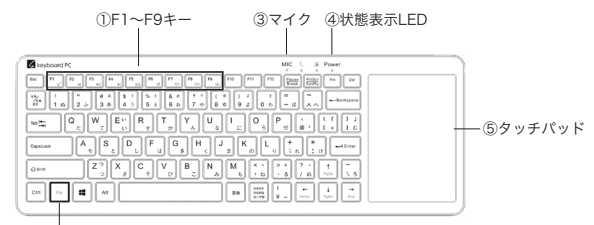

②ファンクションキー

<側面>

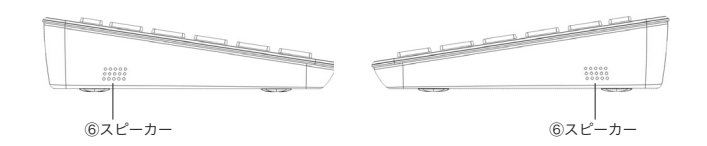

<入出力端子レイアウト>

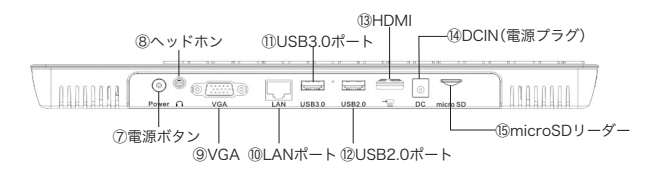

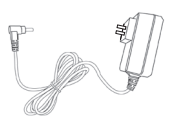

□ACアダプター

### 状態表示LFD

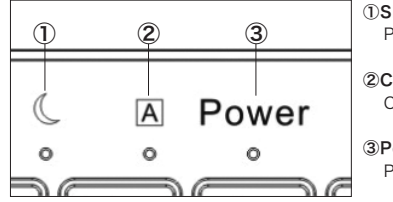

①Sleep LED PCがスリープ状態のとき点灯します

②CapsLock LED CapsLockがONのとき点灯します

③Power LED PCが起動しているあいだ点灯します

# 電源ON/OFFとスリープ

#### ■電源ON

- 1. キーボードPC本体にモニターをHDMIまたはVGAケーブルで接続し、モニターの電源を入れます。
- 2. ACアダプターをキーボードPC本体に接続します。
- (バッテリーが充電されている場合はACアダプターを接続しなくても使用可能です。)
- 3. 電源ボタンを軽く(1秒前後)押します。
- 4. Power LEDが点灯し、キーボードPCが起動します。

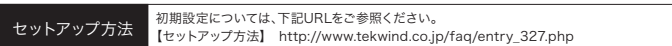

#### ■電源OFF

- 1. Windowsのスタートメニューから「シャットダウン」をクリックします。
- 2. 30秒から1分程度経過したのち、Power LEDが消灯してキーボードPCの電源が切れます。

 $\mathbb{C}$ 次にキーボードPCの電源を入れる際には、電源を切った後Power LEDが消灯していることを確認してくだ さい。

#### ■スリープへの移行と復帰

1. 以下のいずれかの操作を行います。

・Windowsのスタートメニューから「スリープ」をクリックする

- ・電源ボタンを軽く押す
- ・FnキーとF1キーを同時に押す
- 2. 30秒ほど経過するとSleep LEDが点灯し、スリープ状態に移行します。 (直前に動作していたOSアプリケーションの状態によっては、スリープへ移行するまでに30秒以上かかる場合が あります。)
- 3. スリープ中にキーボードまたはタッチパッドを操作するか、電源ボタンを軽く押すことでスリープから 復帰します。

・スリープへの移行が完了すると、Wi-Fiおよび有線LANは切断されます。また、WindowsUpdateなどの特殊な ネットワーク通信が行われていた場合には、通信が終了してからスリープに移行するためSleep LEDの点灯ま でに時間がかかることがあります。 ・スリープ中にACアダプターを接続すると、スリープから復帰することがあります。 ・電源ボタンを押した時やスリープへの移行途中などにSleep LEDが一時的に点滅することがありますが、製品 の不具合ではありません。

バッテリーの充電

◯ 本製品には充電状態を表示するLEDはありません。充電状態やバッテリー残量の確認は、Windows画面に表示 されるタスクバーなどからご確認ください。

1. 付属のACアダプターの電源プラグをコンセントに差し込みます。

- 2. ACアダプターの電源ケーブルをキーボードPC本体のDCINコネクターに接続します。
- 3. Power LEDが1秒ほど点灯しバッテリーの充電が始まります。 (すでにPCを起動しているときには、Power LEDの状態は変わりません。)

 $\left( \,1\right)$ はじめてお使いになるまえに、必ず1時間以上の充電を行ってください。

# Fnキー(ファンクションキー)の特殊機能

以下のキーは、Fnキーと組み合わせて使用することで、便利な機能をワンタッチで呼び出すことができ ます。

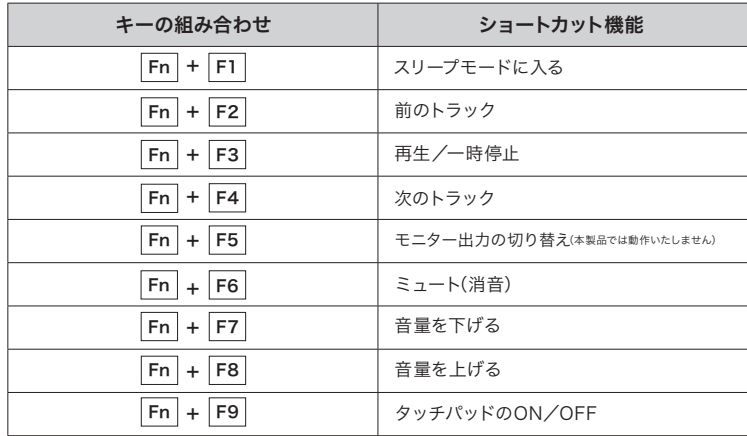

# タッチパッドの操作方法

### ■シングルクリック/ダブルクリック ■カーソル移動

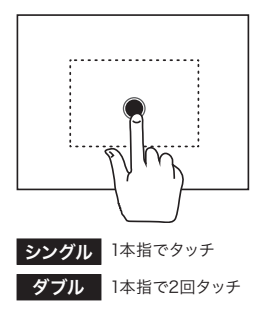

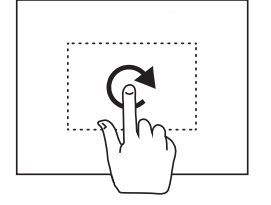

タッチパッドに触れて指を動かす

■左クリック

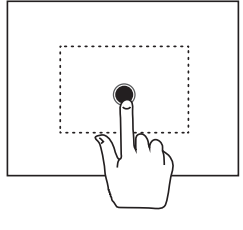

1本指でタッチする

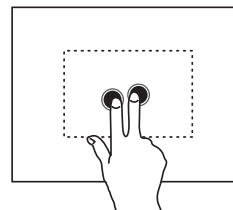

2本指でタッチする

■ダブルクリック ■スクロール

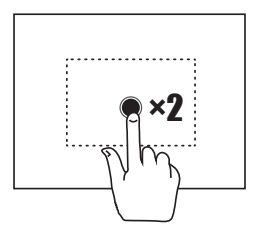

1本指ですばやく2回タッチする

■右クリック

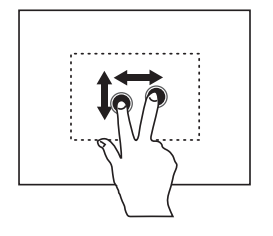

垂直方向 <sup>2本指でタッチパッドに触れて</sup> 平行方向 垂直方向に動かす 2本指でタッチパッドに触れて

5 6 水平方向に動かす

#### ■ファイルやウィンドウの移動 ■ 拡大/縮小

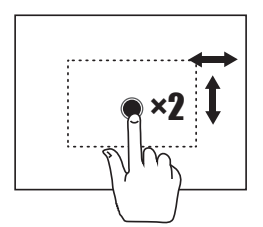

1本指ですばやく2回タッチし、 タッチパッドに触れたまま指を動かす

#### ■検索機能の呼び出し

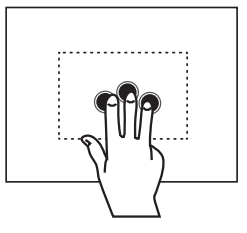

3本指でタッチする

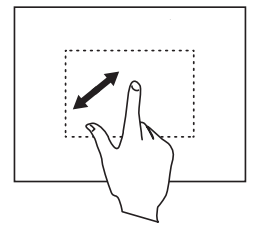

指2本でタッチパッドに触れて指の間隔を調整する

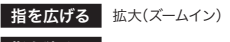

指を狭める 縮小(ズームアウト)

■アクションセンターの呼び出し

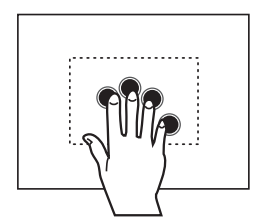

4本指でタッチする

■ 左右へスライド

### ■ウィンドウの切替/全てのウィンドウの最小化/ウィンドウの一覧表示(タスクビュー)

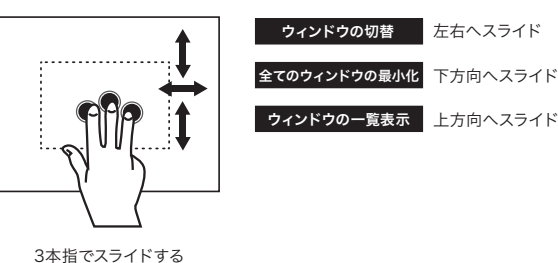

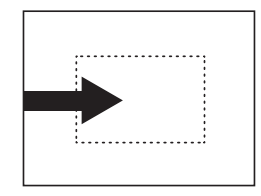

タッチパッドの左端から 右方向へスライドする

### ■タスクの切替 ■アクションセンターの呼出

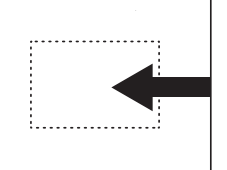

タッチパッドの右端から

#### ■作業中のウィンドウの最小化

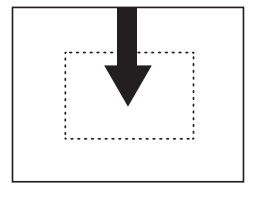

タッチパッドの上端から 下方向へスライドする

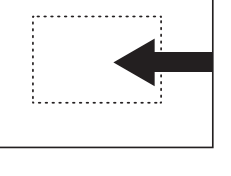

左方向へスライドする

#### ■タスクトレイのアイコンの操作

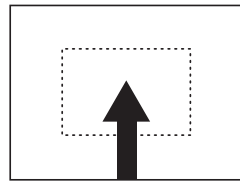

タッチパッドの下端から 上方向へスライドする

# microSDカードの取り付け/取り外し

#### ▶ 取り付け方

1. 本体の電源を切ります。(電源OFFの方法はP3を参照) 2. スロットの方向にmicroSDカードの向きを合わせます。 3. microSDカードをゆっくり差し込みます。 <mm />
<<mm />
<<mm />
<<mm />
<<mm />
<<mm />
<<mm />
<<mm />
<<mm />
<<mm />
<<mm />
<<mm />
<<mm />
<<mm />
<<mm />
<<mm />
<<mm />
<<mm />
<<mm />
<<mm />
<<mm />
<<mm />
<<mm />
<<mm />
<<m

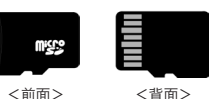

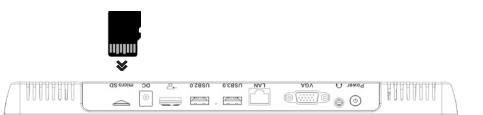

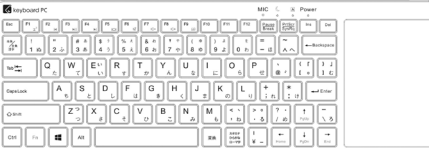

### ▶ 取り外し方

1. 本体の電源を切ります。またはマウントを解除します。

マウント 解除手順 2.表示されたメニューから[取り出し(J)]を選択します。 1.エクスプローラーを開き、SDカードのアイコンを右クリックします。

2. スロットからmicroSDカードを取り外します。

microSDカードは必ず正しい向きで取り付けてください。誤った方向で取り付けると、microSDカードおよび ◯ microSDカートゅッシュ<br>本体の故障の原因となります。

◯ 市販されているすべてのmicroSDカードの動作を保証するものではありません。対応のmicroSDカードは各<br>- microSDカードマーカー。+>mi > △+」 / +\* → · microSDカードメーカーへお問い合わせください。

### 仕様

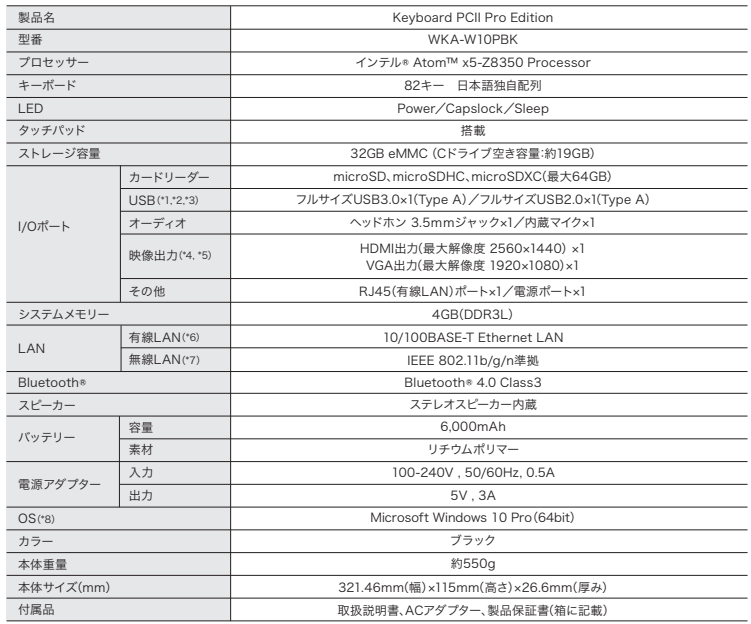

\*1 外付け光学ドライブなどの消費電力の大きな機器を接続する際には、本製品および機器にACアダプターを接続してご利用ください。 \*2 slimport/MHLは非対応です。

\*3 ハードウェアの制限により、USB2.0ポートへ機器を接続した際の接続確認のポップアップや、デバイスの取り外しアイコンが表示されないことが あります。(接続した機器の利用は可能です。)USB回復ドライブを作成/使用する際は、ドライブをUSB3.0ポートに接続してください。 \*4 マルチディスプレイは非対応です。

\*5 著作権保護機能(HDCP)に対応していますが、搭載CPUやメモリの性能上、コンテンツ再生時にコマ落ちや途中停止が発生する場合があります。 \*6 WOL(Wake On Lan)は非対応です。

\*7 ミラキャストおよびWOLは非対応です。

\*8 「休止状態」の利用は非対応です。

#### ・仕様は都合により変更になる場合があります。

・Microsoft、Windowsは、米国Microsoft Corporationの米国およびその他の国における登録商標または商標です。 ・microSDはSD-3C, LLCの商標です。

・Bluetoothは米国Bluetooth SIG, Inc.の登録商標です。

・Wi-Fiは、Wi-Fi Allianceの登録商標です。

・その他、掲載されている会社名および製品・サービス名は各社の登録商標または商標です。

・Intel、インテル、Intel ロゴ、インテルAtom、Intel Inside、Intel Insideロゴは、Intel Corporationのアメリカ合衆国またはその他の国における 商標です。

※製品表面の外観(背面・インターフェース周りなど)に線状の跡等が若干みられる場合がございますが、これは製品の製造及び検査の過程で発生 するもので、製品の不具合ではございません。また本製品の動作や性能、使用上への影響はございません。

### 安全上のご注意 本製品(本体・アダプター・ケーブル)の取り扱いについて

ご使用の前に、この「安全上のご注意」をよくお読みの上、正しくお使いください。またお読みになった後は、大切に保管してくだ さい。こちらに示した注意事項は、お使いになる人や、他の人への危害、財産への損害を未然に防ぐための内容を記載しています ので、必ずお守りください。

#### 危険 この表示は取り扱いを誤った場合、死亡または重症を負う危険が切迫して生じることが想定される内容です。 ■分解、改造をしない。 ■火気・暖房器具・熱具に近づけない。 火災、やけど、けが、感電の原因となります。 火災、やけど、けがの原因となります。 禁止 禁止 ◯ ■電子レンジなどの加熱調理機器や ■分解、改造をしない。 高圧容器に入れない。 火災、やけど、けが、感電の原因となります。 禁止 禁止 火災、やけど、けが、感電の原因となります。 △ 警告 この表示は取り扱いを誤った場合、死亡または重症を負う危険が想定される内容です。 ■強い力や衝撃を与えない。  $\mathbf 0$ ■付属のACアダプター以外は使用しない。 火災、やけど、けが、感電の原因となります。 仕様に基づいた電源、電圧で使用する。 禁止 指示 火災、やけど、けがの原因となります。 ◯ ■充電端子や外部接続端子に導電性異物を ●■製品より、発熱、変色、変形などいままでと異なる ときは、直ちにケーブル類を本体から抜き、本端末 接触させない。また内部にいれない。(鉛筆 禁止 指示 の芯・金属片など) の電源を切る。 火災、やけど、けが、感電の原因となります。 火災、やけど、けが、感電の原因となります。 ●■長期間使用しない場合は電源プラグをコンセント ■濡れた手で本端末・アダプター・コンセント に触らない。 から抜くようにする。 禁止 指示 火災、やけど、けが、感電の原因となります。 火災、やけど、けが、感電の原因となります。  $\infty$ ■使用中や充電中に、布団などで覆ったり 包まない。 禁止 火災、やけどの原因となります。 ◯ 注意 この表示は取り扱いを誤った場合、軽症を負う可能性が想定される場合、及び物的損害の発生が想定される内容です。  $\odot$ ■ぐらついた台の上や傾いた場所など、 ■子供が使用する場合は、保護者が取り扱いの方法 W について教え、使用中においても、指示通りに使用 不安定な場所には置かない。 禁止 指示 落下して、けがの原因となります。 しているかを確認する。 けがなどの原因となります。 ●■乳児の手の届かないところに保管する。  $\circledcirc$ ■本端末やケーブル、アダプターが破損した まま使用しない。 誤って飲み込んだり、けがなどの原因となります。 指示

禁止 火災、やけど、けが、感電の原因となります。

#### $\oslash$ ■温度の高い場所、急激に温度変化がある 場所にはおかない。

禁止 本製品の内部に水滴(結露)がつき、故障の原因と なります。

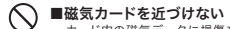

- 禁止 カード内の磁気データに損傷を与える原因と なります。
	-

指示

 $\bullet$ 

■長時間連続で表示し続けた場合、本体の一部が 温かくなることがあるため、長時間皮膚が接触す

るのを避ける。 火災、やけどの原因となります。

- バ ッ テ リ ー: 取り外せないリチウムバッテリーの交換または修理は、必ず認定サービスプロバイダーのみに依頼し、お住まいの地域の環境法 規制に従って、家庭ごみとは別にリサイクルするか処分する必要があります。
- 難 聴 防 止: 難聴にならないようにするには、長時間大音量で聞かないでください。
- AC アダプター: 機器に付属するACアダプター以外のACアダプターを使用すると、感電、火災、やけどの危険性があります。室内での使用のみに 限り、湿気のない場所で使用してください。機器の修理は必ず専門業者のみが行わなければなりません。 エンクロージャーを開けないでください。アダプターの使用温度範囲は0℃から40℃です。正しく配線されアースを取ったコンセ ントにのみ設置してください。5V、3A。
- 温 度: この機器は、周囲温度0℃から40℃まででの使用を意図しています。熱源の近く、直射日光下、または意図された温度範囲外で の使用または保存は避けてください。
- 湿 度: この機器は周囲湿度0%から95%までの使用を想定して設計されています。湿度範囲外での使用または保存は避けてください。
- 医 療 機 器: この機器は、ペースメーカー、補聴器その他の医療機器の操作を妨げる可能性があります。このリスクを減らすには、この機器と<br>このリスクを減らす。この機器は、このサイクタール(「機器の電話」 医療機器の距離を20cm(8インチ)離してください。詳細については、医療機器の説明書を確認してください。
- 改 造: ワイヤレス・ソリューション・デバイス・コンポーネントまたはエンクロージャーの改造は、法規制への準拠の要件に違反し、危害を 与える可能性があります。

### ■本製品のバッテリーに関するご案内

本製品にはリチウムイオン/ポリマーバッテリーが内蔵されております。

リチウムバッテリーの特性として、充放電の繰り返しや高温環境下での連続利用、衝撃を与えた場合などにバッテ リーの性能劣化や、それに伴うバッテリーパックの膨張が発生する可能性が高くなります。 バッテリーの劣化を予防し本製品を長く安全にご愛用いただくために、製品ご利用にあたっては以下の点にご留意 をいただきますようお願いいたします。

•充電には付属のACアダプターをご使用ください。

•充電が完了したら、速やかにACアダプターを抜いてください。

•コンセントに接続されたACアダプターを本製品にセットしたままでのご使用はお控えください。 •充電を行う際は、対象製品の電池残量表示が20%以下になってから充電することをお勧めします。 •長期間ご使用にならない場合は、電池残量が30%~70%程度の状態で保管することをお勧めします。 •高温または低温となる場所に放置しないでください。(バッテリーに最適な温度は16~22℃前後) •背面パネルは内部冷却のための放熱装置を兼ねています。放熱が阻害される使い方は避けてください。 •湿気やホコリの多い場所でのご利用や保管はお控えください。

•本体に衝撃を与えないでください。

#### 【バッテリー膨張が確認された場合】

ご利用中の製品に内蔵バッテリー膨張の可能性が確認された場合には、速やかに製品内部の重要なデータをUSB メモリ、クラウドストレージ等の外部媒体にバックアップを行い、製品のご使用を一旦中止したうえでご購入店まで 点検・修理をご依頼ください。

### ■免責事項

本製品は、医療機器、原子力設備や機器、航空宇宙機器、輸送設備や機器など人命に関する設備や機器、および高度 な信頼性を必要とする設備や機器としての使用またはこれらに組み込んでの使用は意図されておりません。これ ら設備や機器、制御システムなどに本製品を使用され本製品の故障により、データ損失、人身事故、火災事故、社会 的な損害などが生じても、弊社ではいかなる責任も負いかねます。

### ■本製品の搭載OSおよびBIOSに関するご案内

・本製品のプリインストールOSは多言語対応版のWindows10を採用しております。そのため製品ご購入後の最初 のPC起動では、日本を含む他国の言語を使用言語として選択できるようになっていますが、「日本」以外を選択して 使用された場合には製品保証の対象外となります。

・本製品のプリインストールOS 以外のOS をインストールして使用された場合、製品保証の対象外となります。 このことに起因した製品不具合の修理、OS 回復については有償による承りとなります。

・本製品のBIOS は、プリインストールOS が動作するために十分な設定があらかじめ行われております。 お客様ご自身でBIOSの設定を変更することは動作保証外となり、お客様の自己責任にて実施いただくこととなりま す。また、BIOS の設定を変更したことによって発生した製品故障に対する修理は、有償による承りとなります。

・弊社のWindows搭載製品においては、各製品の出荷時に搭載されているOSバージョンをサポートの対象として おります。Microsoft社より提供される大型アップデート(バージョンアップ)、その他のWindowsUpdateの適用 によって製品の一部の機能が動作しなくなる可能性がございます。弊社はこの問題に対して可能な限り解決に努め ますが、発生する全て問題の解決をお約束するものではございません。なにとぞご了承ください。

・本製品には、OSリカバリーディスクの付属がございません。製品ご利用中に発生する不測の不具合に備え、製品 セットアップ完了後、すぐに「USB回復ドライブ」の作成を行っていただくことを強くお勧めいたします。

\*USB回復ドライブとは、Windows10の標準機能で作成される、Windowsを再セットアップするためのUSBディスクです。USB回復ドライブの作成 には8GB以上のUSBフラッシュメモリが必要です。

### ■本製品に関する重要なご案内

#### 本製品の保証期間について

本製品の保証期間はご購入日から起算して1年間となります。この間に製品の故障等が発生した場合には、本書に記載 の製品保 証規定に基づいてご対応させていただきます。この他の特別なご対応等は弊社としては行っておりません のでご了承ください。

なお、ご購入いただいた販売店様が独自に何らかの保証(初期不良対応や延長保証など)を行っている場合がござ います。各販売店様における販売店様独自の保証規定についてご確認頂くことをお勧めいたします。

#### 本製品に関する保証期間中のご相談窓口

本製品のセットアップ、及びご利用中に発生した製品本体に関するトラブルにつきましては、下記の弊社サポート窓口 にてご相談を承ります。尚、製品に標準装備されているもの以外にお客様ご自身で導入されたソフトウェアなどに ついてはサポート対象外とさせていただきますので、予めご了承ください。下記のサポート窓口をご利用いただく際 には、本体背面にございますシリアル番号(Serial Number、S/N)が必要となります。予めシリアル番号をご確認の 上でご連絡いただきますよう、お願い申し上げます。

### 製品サポートのご案内

【本製品に関するサポート情報】 http://www.tekwind.co.jp/support/TKW\_support.php

本製品に搭載のOSは、Microsoft社より提供される標準的なWindows10で構成され ております。Windows10の公式操作ガイドはMicrosoft社Webサイトの下記アドレス よりご参照いただけます。

【Microsoft - Windows 10 を初めてご利用になる方へ】 http://windows.microsoft.com/ja-jp/windows-10/getstarted-get-to-know-windows-10

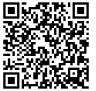

# テックウインド製品保証規定

本保証規定はテックウインド株式会社(以下、弊社と表記)を経由して販売させていただいた製品が故障した場合の保証内容を明記したものです。

1.保証内容 本製品が保証期間内に正常な使用状態で故障した場合に本保証記載内容に基づき修理もしくは交換を無償にて行わせていただきます。

2.保証規定の対象外とさせていただく事項 以下の事項に該当する場合には保証規定の対象外とさせていただきます。 A,保証書もしくは保証シールの提示がない場合 B,製品に印字あるいは貼付された製造番号が汚損、損傷、および何らかの理由により確認できない場合 C,製品購入日に発行された販売店での製品名および購入年月日が確認出来る領収書もしくはレシートがない場合、およびそれらの書面の字句を書き 換えられた場合 D,弊社保証をお受けになれないことを前提として販売された製品(ジャンク品等)の場合 E,製品の不適切なお取り扱いにより発生した動作不良と弊社にて判断した場合 F,発生原因を問わず、製品の端子等を含む折れ・曲がり・欠損・焼損およびその他の物理的な破損を弊社にて確認した場合 G,BIOSおよびファームウェア等の書き換えに起因する動作不良の場合 H,動作周波数・電圧・温度を含む製品の仕様として定められた諸条件を外れた環境でご利用いただいた場合 I,火災、地震、水害、落雷、戦争、紛争、その他自然災害および公害の場合 J,静電気、異常電圧、異常ノイズに起因する故障 ・損傷が発生したと弊社にて判断した場合 K,接続されている他の機器、および不適当な消耗品やメディアの使用に起因して故障・損傷が発生したと弊社にて判断した場合 L,製造メーカーもしくは弊社以外で、改造・修理・調整・部品交換等をされた場合 M,製品の仕様に適合しない機器を接続したことによる破損・故障の場合 N,自然消耗、磨耗、劣化による破損・故障・障害の場合 O,故意および過失による製品の破損の場合 P,お買上げ後の輸送、移動時の落下等お取り扱いが不適当なために生じた故障または損傷 Q,その他、合理的事由から弊社が保証対象外と判断した場合

#### 3.修理完了製品の保証

当初の保証期間の満了日をもって保証期間は終了いたします。 弊社での修理・交換等をお受けいただくことにより保証期間が延長および発生するも のではございません。

#### 4.その他

A,保証をお受けになる際の窓口は基本的にご購入いただいた販売店様となります。ご購入いただいた販売店様までお問い合わせください。 一部メーカーサポート窓口のある製品についてはメーカー窓口までお問い合わせください。窓口の詳細については弊社サイトを参照ください。 B,製品保証はオークション等の個人間売買を含む中古販売によって延長および発生するものではありません。 C,修理の際には製品以外のパーツ等をお預かりすることは出来ません。

D,修理の際には製品以外の物品・パーツ等を添付された場合、弊社では保管・紛失・損傷・盗難を含む一切の責任は負いかねます。また、返却も出来か ねますことをご了承ください。

E,お買い上げいただきました製品はいかなる場合でも返品、交換には応じられません。

F,特定の機器との間で発生する不具合(一般に相性と呼ばれるもの)に関する動作は保証いたしません。

G,本保証規定は日本国内においてのみ有効です。海外からの修理依頼、および海外でご利用いただいている製品に関しては保証をお受けになれま せん。

H,ハードディスク、SSD、フラッシュメモリー、その他記録型ドライブ・メディア等のデータ、および製品における設定等の内部データに関する保護、 補償はいたしません。修理の際、上記データについて消去を行う場合があり、修理をご依頼いただいた時点で同意されたものとします。 I,修理中の代替製品のご提供は行っておりません。

J,弊社以外の輸入代理店を経由した製品、および並行輸入品については保証規定の対象外とさせていただきます。

K保証をお受けになる際の送料は双方元払いとさせていただきます。着払い等でお送りいただいた場合、製品のお受け取りはいたしかねます。 L,修理の際には弊社の判断に基づき正常に動作する同一製品・同等製品もしくは後継機種への交換とさせていただく場合もございます。 M,ハードディスクドライブ・ソリッドステートドライブ・各種メモリー系製品等の記憶媒体及びこれらを内蔵する製品の修理をご依頼いただく場合、 その記憶媒体内に特定個人情報(行政手続における特定の個人を識別するための番号の利用等に関する法律第2条第8項に定めるものをいいます) が記録された状態でお預かりすることはできません。修理をご依頼される前に、お客様の責任において特定個人情報を消去してください。お預かりし た製品に該当するデータの存在、またはその可能性が確認された場合につきましては、この時点で一旦お取り扱いを中止し、そのままご返却させてい ただきます。該当するデータの消去を行っていただいた上で再度お送りいただくこととなりますので、予めご了承ください。 N,本保証規定は予告なく変更する場合がございます。製品の保証は最新の保証規定の内容を適用することとさせていただきます。

#### 5.免責事項

法律上の請求の原因の種類を問わずいかなる場合においても、本製品の使用または使用不能から生ずる二次的損害(事業利益の損失、事業の中断、 他の機器や部品に対する損傷、事業情報の損失またはその他の金銭的損害を含む)に関して、弊社は一切の責任を負わないものとします。

※This warranty is valid only in Japan.

テックウインド株式会社 〒113-0034 東京都文京区湯島3丁目19番11号 http://www.tekwind.co.jp/